# **ТЕРМОДАТ-18Е6**

# КТШЛ 2.320.202 РП

# РУКОВОДСТВО ПОЛЬЗОВАТЕЛЯ

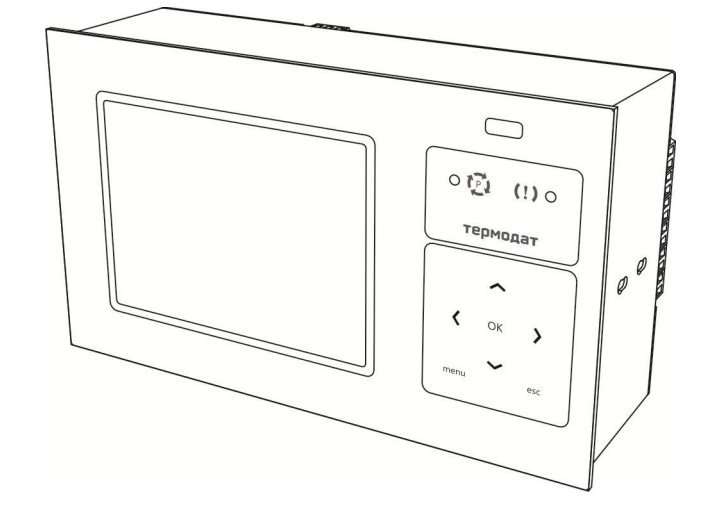

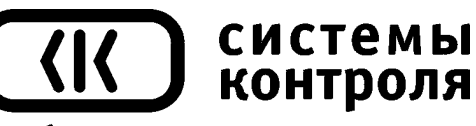

приборостроительное предприятие

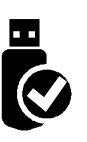

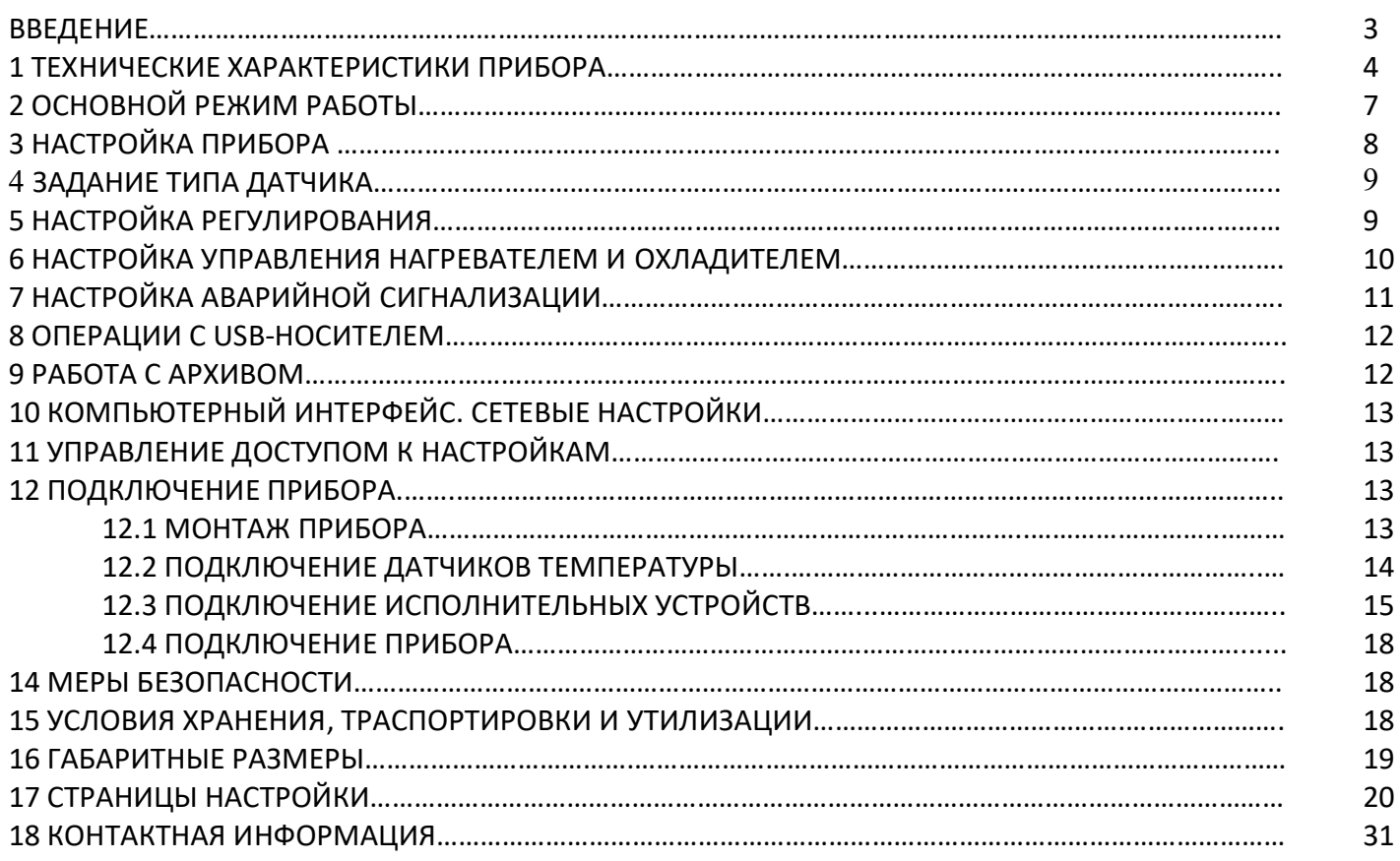

#### **ВВЕДЕНИЕ**

Регулятор температуры Термодат-18Е6 предназначен для использования в различных областях промышленности и производства для автоматизации процессов нагрева, охлаждения и др.

Прибор может работать как обычный ПИД регулятор или обеспечивать плавное или ступенчатое изменение температуры по программе. Программа может содержать участки роста/снижения температуры с нужной скоростью и выдержки при заданной температуре.

Жидкокристаллический графический дисплей позволяет наблюдать за процессом регулирования и контролировать технологический процесс в течение длительного времени. График процесса можно наблюдать в реальном времени и просматривать в записи. На большой ЖКИ - дисплей может выводиться информация в текстовом виде, в виде графика или краткая информация о текущей программе регулирования.

Термодат-18Е6 – одноканальный прибор. Универсальный измерительный вход позволяет использовать для измерений различные датчики: термопары, термометры сопротивления, датчики с токовым выходом и др.

Термодат-18Е6 может управлять нагревом или охлаждением или нагревом и охлаждением одновременно. Для этого прибор имеет 6 выходов. Назначение каждого выхода задает оператор при настройке прибора. На разных выходах могут быть заданы различные функции. Например, первый выход может использоваться для управления нагревателем, второй - для управления охладителем, третий — для предупредительной сигнализации о превышении температуры, четвертый — для аварийной сигнализации об обрыве датчика и т.д.

Результаты измерений с привязкой к реальному времени и дате записываются в энергонезависимую память большого объёма, образуя архив данных. Данные из архива могут быть просмотрены на дисплее прибора в виде графика, переданы на компьютер для дальнейшей обработки или сохранены на USB-носителе.

Подключение к компьютеру осуществляется по интерфейсу RS485. К компьютеру одновременно может быть подключено несколько приборов. Их количество зависит от структуры сети и от используемого на компьютере программного обеспечения. Прибор поддерживает два протокола обмена с компьютером: «Термодат» - протокол, специфический для приборов «Термодат», и широко распространённый протокол Modbus.

Прибор имеет понятное меню на русском языке и удобен в настройке.

#### **1 ТЕХНИЧЕСКИЕ ХАРАКТЕРИСТИКИ ПРИБОРА**

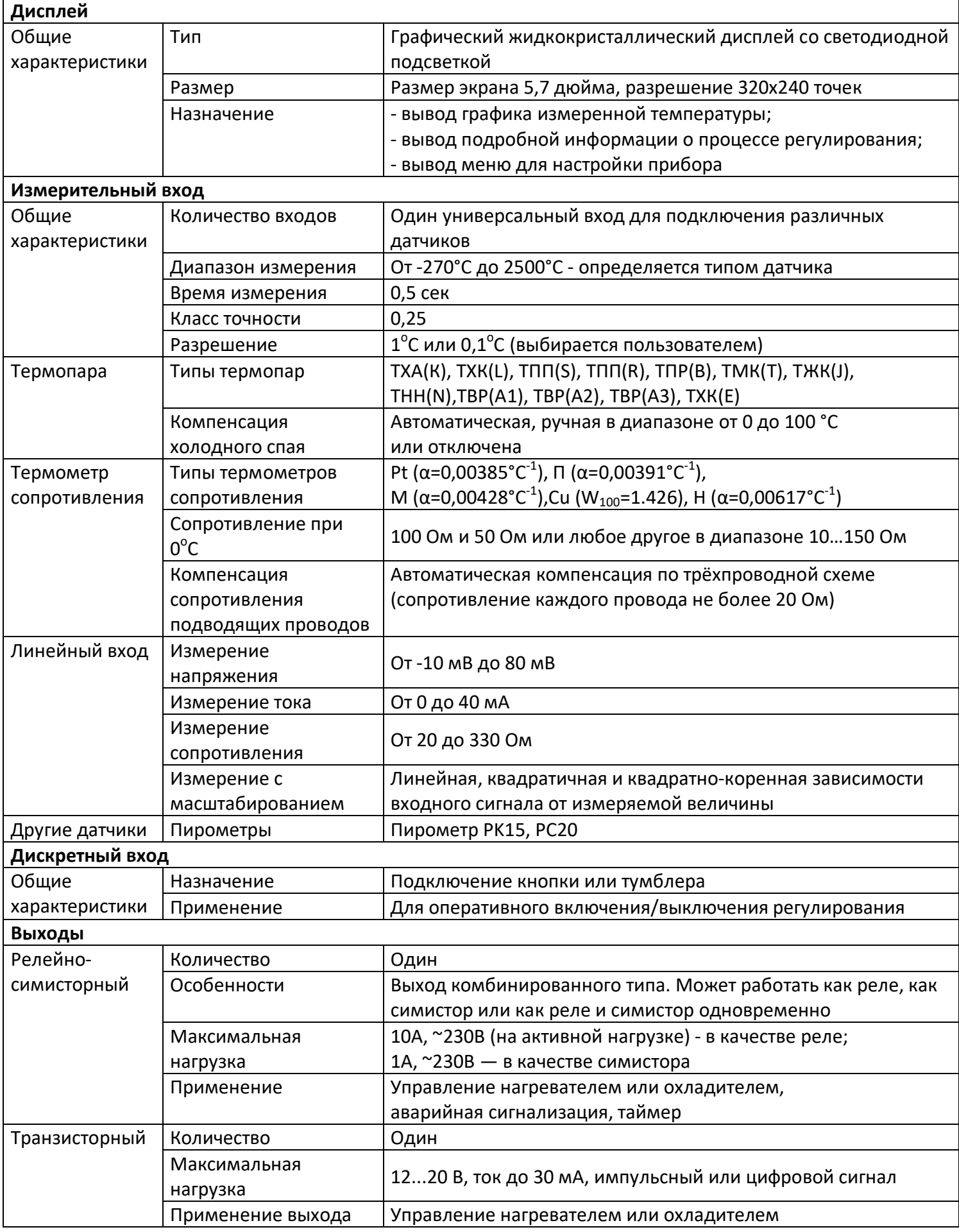

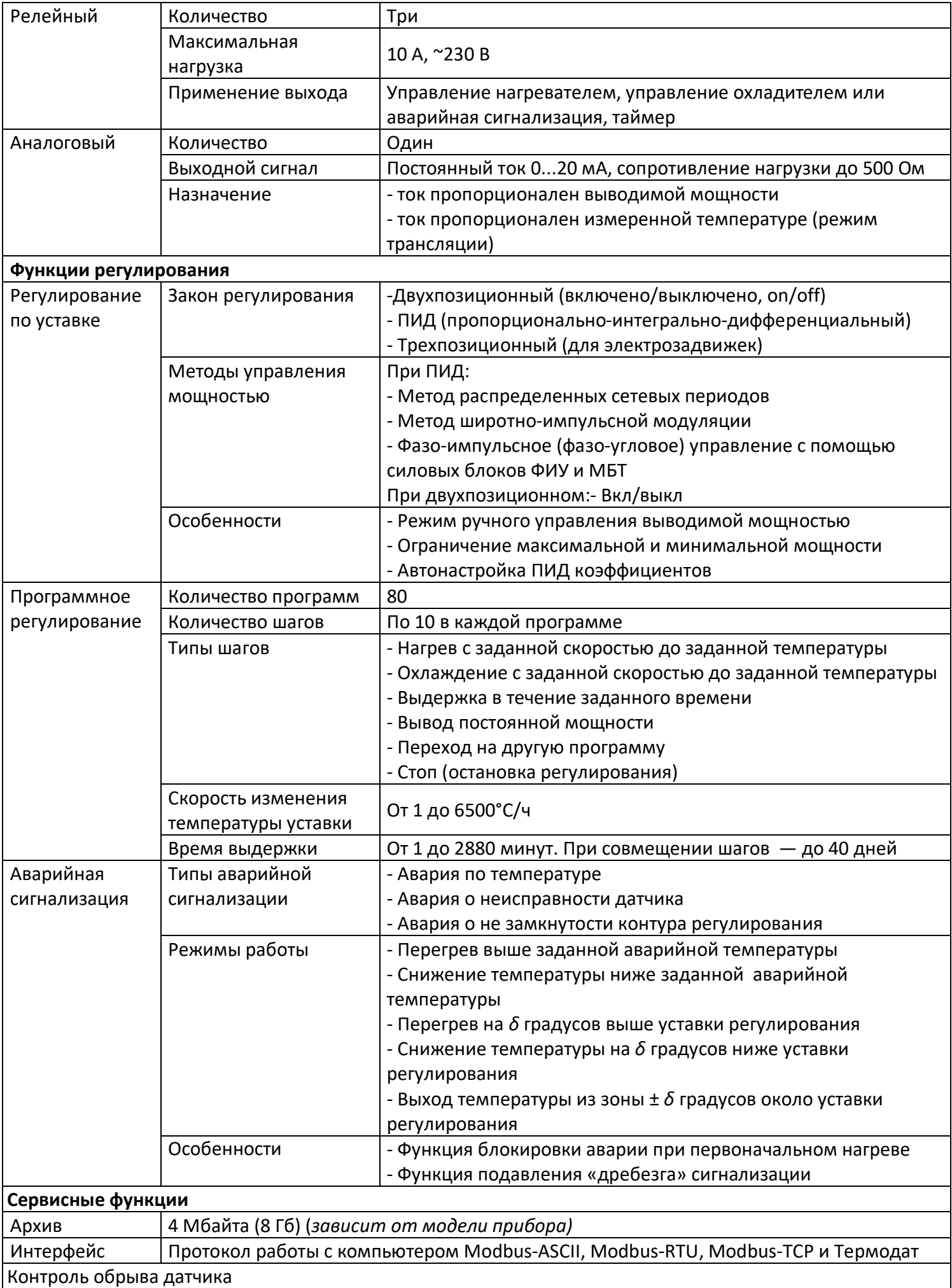

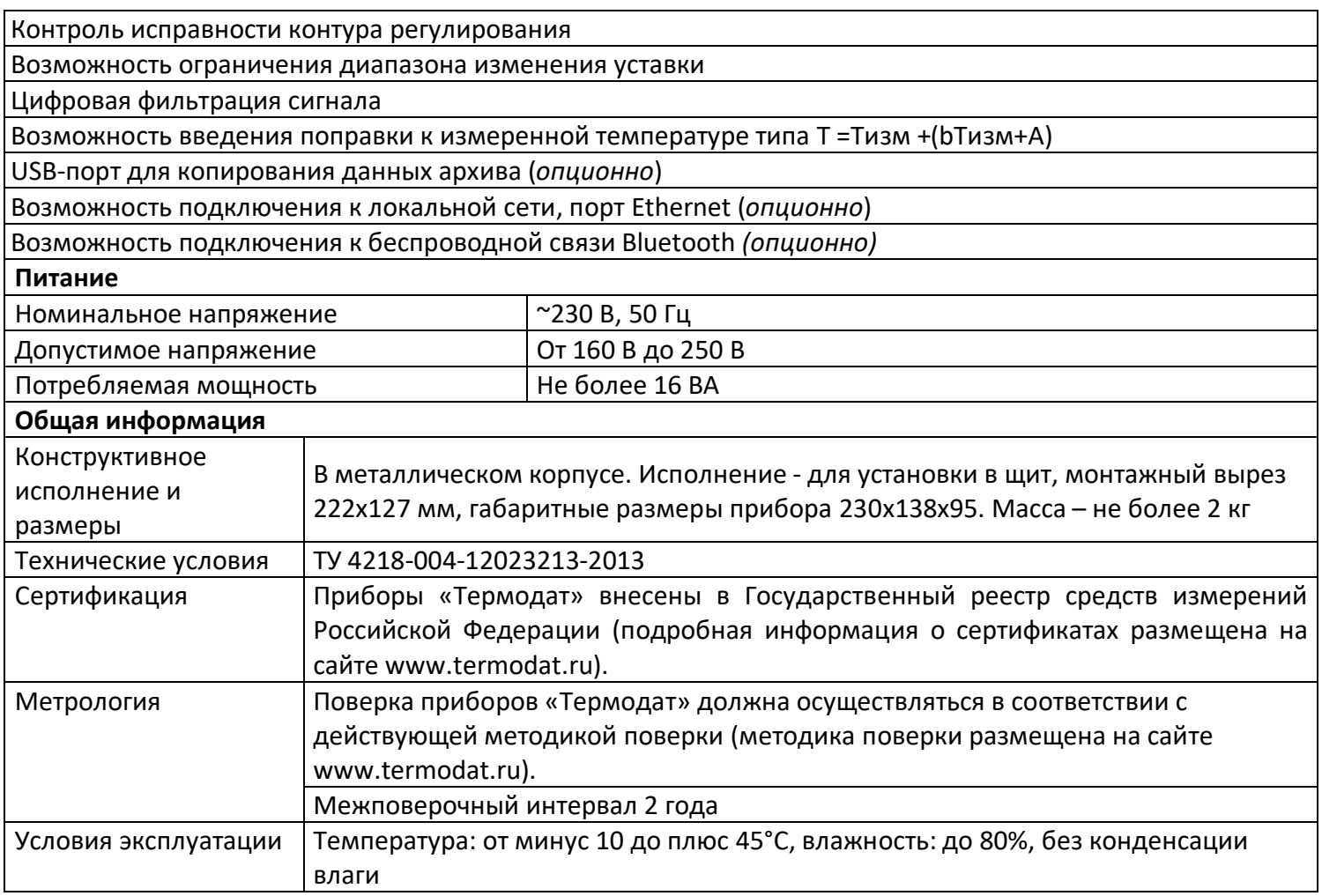

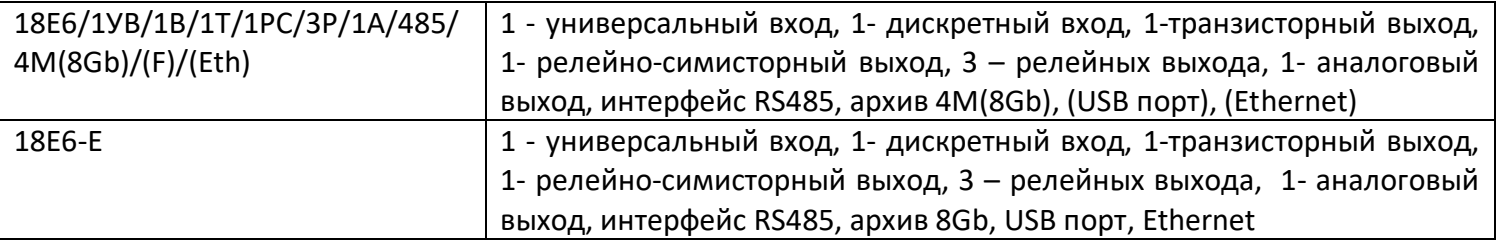

# **\*- наличие функций, указанных в скобках, зависит от модели**

#### 2 ОСНОВНОЙ РЕЖИМ РАБОТЫ

В основном режиме работы прибор измеряет и регулирует измеряемую величину и выводит на дисплей краткую или полную информацию о процессе регулирования. Назначение одиночных светодиодов на передней панели следующее:

-зеленый одиночный индикатор «Р» - «Регулирование» отражает состояние регулирования на любом канале,

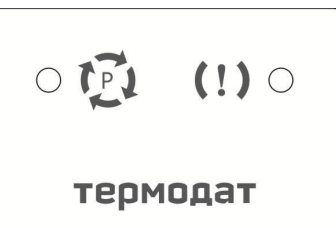

-красный «!» - «Авария» показывает, что зафиксирована аварийная ситуация.

Термодат-18Е6 может работать в одном из трех режимов отображения информации. Первый из них соответствует одновременному выводу на экран 3-х графиков: график температуры, график уставки и график выводимой мощности. Изменить режим отображения прибора можно из меню настройки.

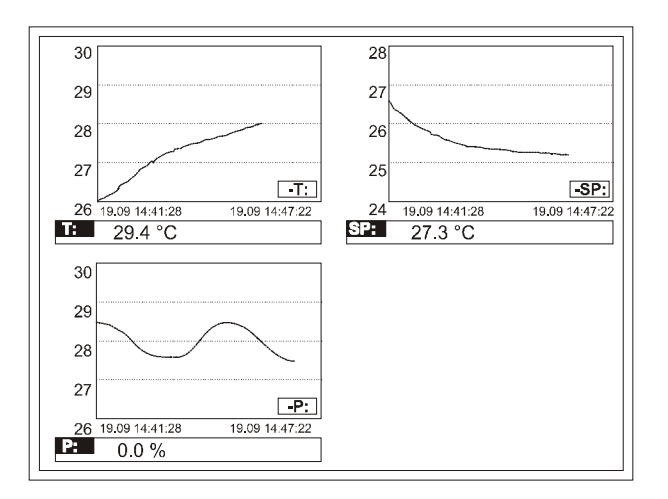

При нажатии кнопки ОК в этом режиме откроется меню быстрого доступа, где можно оперативно изменить основные параметры процесса регулирования - уставку (температуру регулирования), скорость изменения температуры, время таймера, вкл/выкл процесс регулирования. Выход из меню быстрого доступа осуществляется кнопкой «esc».

Второй режим выводит на экран график изменения температуры. Для сдвига графика по оси времени используйте кнопки < и →. В меню быстрого доступа, которое открывается при нажатии на кнопку ОК, доступны параметры для настройки графика.

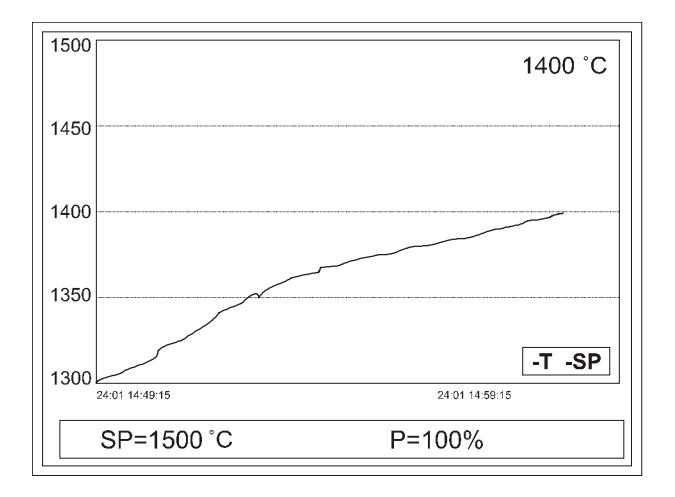

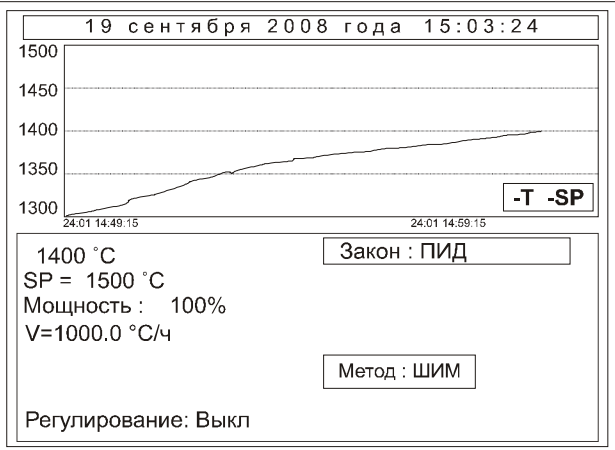

#### З НАСТРОЙКА ПРИБОРА

Настройка прибора производится с помошью семи кнопок на лицевой панели.

Кнопка «menu» - вход в меню настройки.

Кнопка «esc» - выход из меню настройки.

Настройка прибора реализована в виде экранного меню. В каждом меню настройки содержится несколько параметров. Выбор параметров выполняется кнопками < и →. После нажатия кнопки

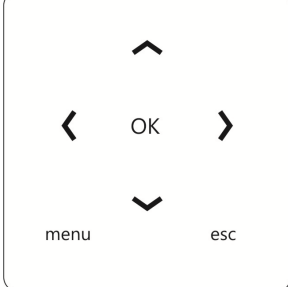

ОК, прибор перейдет в режим настройки выбранного параметра. Изменить значение параметра можно кнопками < и →. Для того, чтобы вернуться в предыдущее меню, нажмите кнопку «menu».

На последних страницах руководства приведены макеты всех страниц настройки, перечень всех параметров и их значения, установленные на заводе-изготовителе поумолчанию.

Не спешите изменять значения параметров, просмотрите сначала значения параметров установленные на заводе-изготовителе или установленные Вами ранее. Запишите или запомните эти значения, прежде чем изменить их.

Вы можете войти в режим настройки прибора на работающей установке, при этом прибор будет продолжать измерять и регулировать температуру. Однако это небезопасно, так как новые значения параметров принимаются прибором сразу. Ошибочно установленное значение параметра может привести к нарушению регулирования или к аварии.

#### **4 ЗАДАНИЕ ТИПА ДАТЧИКА**

Прибор имеет универсальный вход, к которому может быть подключен любой датчик: термопара, термометр сопротивления, датчик с унифицированным выходом. Для задания типа используемого датчика, нажмите кнопку **«menu»**, выберите кнопками ◄ или ► пункт **Настройки**. Нажмите **OK** и выберите страницу **Входы**. Нажмите **ОК**.

На странице **Входные параметры** выберите пункт Т**ип датчиков:** и установите используемый тип датчика.

#### *П р и м е ч а н и я :*

*1 ) Если Вы выбрали термометр сопротивления, то после выбора типа терморезистора в пункте Дополнительно нужно установить сопротивление резистора при нуле градусов Цельсия (R0). Это значение указывается в паспорте на датчик или на его этикетке. Обычно R<sup>0</sup> равно 50 или 100 Ом.* 

*2) Если выбрана термопара, то в пункте Дополнительно можно отключить компенсацию температуры холодного спая.*

*3) Если Вы выбрали линейный, квадратичный или квадратнокоренной датчик, то в пункте Дополнительно необходимо установить значения двух точек, по которым будет построена соответствующая зависимость – прямая, парабола или функция квадратного корня.*

#### **5 НАСТРОЙКА РЕГУЛИРОВАНИЯ**

Прибор может регулировать температуру по заданной программе или по уставке. Выбор режима регулирования производится в пункте меню **Конфигурация…** - **Режим работы** - *Регулятор* или *Программный регулятор*.

Если Вы выбираете режим **по уставке** (*Регулятор*), то в меню **Регулирование…** доступны пункты **Уставки**, **Ручное регулирование**, **Настройка аналоговых выходов** и **Выход**.

В меню **Уставки** можно изменить температуру регулирования (уставку), ограничить скорость изменения температуры и включить/выключить процесс регулирования.

В меню **Ручное регулирование** реализуется ручное управление нагревателем – кнопками ◄ и ►изменяется величина мощности, выводимой на нагреватель.

В меню **Настройки…** находятся параметры управления нагревателем или охладителем (закон регулирования, параметры закона регулирования, выход для нагревателя и/или охладителя), настраиваются параметры аварийной сигнализации.

При выборе режима регулирования *Программный регулятор* меню настройки меняется. В меню **Регулирование…** в этом случае доступны пункты **Ход программы**, **Выбор программы**, **Редактор программ**, **Средство просмотра программ**, **Ручное регулирование**, **События программ регулирования**, **Настройка аналоговых выходов** и **Выход**.

В меню **Ход программы** содержится информация о состоянии выполняемой программы. Здесь же кнопкой **ОК** Вы можете запустить выполнение программы (*Старт*), приостановить ее выполнение на время (*Пауза*), или остановить совсем (*Стоп*).

Меню **Выбор программы** определяет, какая программа будет выполняться.

Меню **Редактор программ** служит для создания и исправления программ (см. раздел 17).

#### **6 НАСТРОЙКА УПРАВЛЕНИЯ НАГРЕВАТЕЛЕМ И ОХЛАДИТЕЛЕМ**

В пункте меню «**Настройки**», кроме параметров настройки входа, находятся параметры управления нагревателем, охладителем и аварийной сигнализации. В пункте меню «**Нагрев**» задается закон регулирования нагревателем - пропорциональноинтегрально-дифференциальный (ПИД), двухпозиционный (2П), или трехпозиционный закон регулирования (3ПД).

При ПИД регулировании метод управления мощностью можно выбрать следующим:

**ШИМ** – метод широтно-импульсной модуляция. Реализуется, как правило, через релейно-симисторный выход. Средняя мощность изменяется путем изменения соотношения времен включенного и выключенного состояний нагревателя. Период срабатывания реле (период ШИМ) задается пользователем. Транзисторный и симисторный выходы также могут работать по методу ШИМ.

**РСП** - метод равномерно-распределенных сетевых периодов. Реализуется через транзисторный выход. Средняя мощность нагревателя изменяется путем изменения соотношения количества пропущенных и отсеченных отдельных полных колебаний сетевого тока (0,02 сек). Пропущенные колебания равномерно распределяются по времени (например, через одно колебание). Метод «РСП» реализуется с помощью силовых тиристорных блоков типа СБ, МБТ.

**ФИУ** - метод фазоимпульсного управления мощностью. Средняя мощность изменяется путем отсечки части каждого полупериода колебания сетевого тока. Метод «ФИУ» реализуется через транзисторный выход, совместно с блоками типа ФИУ, МБТ.

При выборе ПИД закона необходимо задать коэффициенты ПИД регулирования:

**Kp** - пропорциональный коэффициент, °С;

**Ki** - интегральный коэффициент, сек;

**Kd** - дифференциальный коэффициент, сек.

Эти коэффициенты можно установить вручную или воспользоваться процедурой автоматической настройки. Перед запуском автонастройки ПИД коэффициентов необходимо задать температуру регулирования (уставку). После перехода в режим автонастройки прибор перестанет реагировать на кнопки. Автонастройка может длиться долгое время, которое зависит от инертности Вашей печи. Обязательно дождитесь окончания. После определения коэффициентов прибор запишет их в память и в дальнейшем будет работать с найденными коэффициентами. Автонастройку необходимо повторить, если температура регулирования (уставка) значительно изменилась или изменилась загрузка печи.

Методику настройки ПИД регулятора «вручную» можно получить по запросу на заводе-изготовителе.

Настройка управления охладителем близка к тому, что сказано о настройке нагревателя. Закон регулирования также может быть ПИД, двухпозиционным, трёхпозиционным. Но в случае выбора ПИД закона регулирования охладителем доступен только один метод управления мощностью охладителя – ШИМ. Кроме того, из-за неодинаковой эффективности охладителя и нагревателя вводится отношение мощностей охладителя и нагревателя (*Р охлаждение/Р расчетная*).

Двухпозиционный закон регулирования осуществляет подачу 0% или 100% мощности на нагреватель.

Трёхпозиционный закон регулирования предназначен для управления электрозадвижкой. Для этого используются два выхода прибора: транзисторный и релейно-симисторный. Транзисторный выход управляет нагревом. Он замыкает цепь питания электродвигателя, отвечающую за открытие задвижки. За охлаждение отвечает релейно-симисторный выход. Он будет замыкать цепь, отвечающую за закрытие задвижки.

При нагреве или охлаждении соответствующий выход будет замыкаться на время, зависящее от разности температур между уставкой и измеренным значением температуры. Длительность управляющих импульсов (время, на которое замыкается выход) пропорциональна отклонению температуры от заданной, коэффициент пропорциональности (Kp) должен быть задан при настройке прибора. Длительность управляющих импульсов также зависит и от скорости изменения температуры с обратным знаком и должна препятствовать резким изменениям температуры объекта (Kd.). Чем быстрее остывает объект, тем больше прибор открывает задвижку, увеличивая поступление теплоносителя. И наоборот, если температура возрастает слишком быстро, прибор начинает прикрывать задвижку.

Промежуток времени между управляющими импульсами определяется временем теплового отклика системы. Оно определяется следующим образом. При изменении положения задвижки изменяется количество подводимого тепла и, соответственно, изменяется температура объекта. Время этого изменения температуры до установления ее постоянного значения и будет временем теплового отклика системы. Оно может быть определено экспериментально и также должно быть задано при настройке прибора.

Если измеренная температура отличается от заданной менее чем на величину зоны нечувствительности – гистерезиса (от 0 до 250°С), регулирование не происходит - оба выхода канала выключены. Величина гистерезиса также должна быть задана. Предусмотрена возможность ограничения длительности управляющих импульсов минимальным значением. Минимальная длительность импульсов определяется, например, временем «выбора люфта» двигателя и также задается при настройке трехпозиционного закона.

#### **7 НАСТРОЙКА АВАРИЙНОЙ СИГНАЛИЗАЦИИ**

В меню **Настройки…** Вы можете назначить два аварийных сигнала (**Сигнализация А**, **Сигнализация Б**) на один или два выхода прибора. Можно выбрать один из пяти типов аварийной сигнализации.

Первый тип аварийной сигнализации - **Максимум**. Аварийная сигнализация будет срабатывать при превышении заданной аварийной температуры.

Второй тип – **Минимум** – аварийная сигнализация сработает при температуре ниже заданной аварийной температуры.

11

Допуск(+) - перегрев выше уставки регулирования на заданное значение Например, температура уставки регулирования 100°С, а параметр  $\Delta$  установлен равным 20°С, тогда аварийная сигнализация сработает при 120°С. Аналогично для Допуск(-).

Диапазон - выход температуры из зоны  $\pm \Delta$  градусов около уставки регулирования.

#### 8 ОПЕРАЦИИ С USB-НОСИТЕЛЕМ

Помимо дисплея, клавиатуры и основного набора светодиодов на лицевой панели прибора имеется разъем для подключения USB-Flash носителей информации. При подключении USB-Flash носителя к прибору происходит инициализация, после чего прибор готов работать с USB-Flash носителем. Открывается меню Операции с USBносителем.

-Копировать новый архив - на носителе создается папка «ТЕRMODAT», в которой создается еще одна папка с названием текущей даты. В папке сохраняется информация из памяти прибора в виде таблицы MSExcel. Будет скопирована информация, накопленная с момента последнего выполнения команды Удалить старый архив.

-Копировать весь архив - аналогичная команда, с тем отличием, что на носитель будут скопированы все накопленные данные.

-Сделать копию экрана- позволяет сохранить изображение, находящееся в данный момент на экране прибора в виде графического файла с расширением \*.bmp. При выборе этого пункта меню и нажатии кнопки ОК появляется сообщение Теперь нажатие кнопки «еsс» вызовет запись копии экрана на USB-носитель. Для того чтобы скопировать изображение экрана прибора в основном режиме работы нужно выйти из меню без использования кнопки «esc» и уже в основном режиме работы нажать кнопку «esc». После этого нужно дождаться, пока информация сохранится на USB-Flash носителе и извлечь USB-Flash носитель.

-Удалить старый архив - выполнение данной операции указывает прибору, с какой даты начинать копирование архива на USB-Flash носитель при следующем выполнении команды Копировать новый архив.

-Остановить копирование - данный пункт меню позволяет остановить копирование информации из памяти прибора на USB-Flash носитель.

#### 9 РАБОТА С АРХИВОМ

Архивная память предназначена для записи измеренной температуры с привязкой к реальному времени. Поэтому приборы снабжены часами реального времени и литиевой батарейкой. Для правильной работы архива необходимо проверить или установить правильное текущее время. Это можно сделать на странице Дата и время в меню Настройки... Далее важно установить периодичность записи в архив. Это делается на странице Архив. Период записи в архив может быть задан в пределах от 1 до 3600 секунд. Время непрерывной записи в архив зависит от периода записи и количества используемых каналов.

Данные в архиве образуют кольцевой буфер, то есть заполняют архив от начала до конца, а после заполнения архива вновь записываются сначала, стирая старые. Таким образом, в приборе все время имеется информация по температуре за последний период времени. Просмотреть архив можно, листая график температуры назад по времени при помощи кнопок ► и ◀.

#### 10 КОМПЬЮТЕРНЫЙ ИНТЕРФЕЙС. СЕТЕВЫЕ НАСТРОЙКИ

Прибор оборудован интерфейсом RS485 для связи с компьютером. При использовании RS485 приборы подключаются к компьютеру через конвертер. преобразующий интерфейс RS485 в USB или в RS232 (Сот-порт). Интерфейс RS485 является сетевым. К одному конвертеру может быть подключено до 32 приборов. Приборы подсоединяются параллельно, на одну двухпроводную линию (витая пара). Максимальное удаление от конвертера – 1,2 км. Каждый прибор имеет свой уникальный сетевой адрес.

Для хорошей помехозащищённости, безопасности, возможности использовать источники сигнала, соединённые с землёй, интерфейс RS485 гальванически изолирован.

Программно в приборе реализовано два протокола для работы с интерфейсами протокол Термодат и протокол Modbus. Протокол Термодат – упрощённый, использовался в ранних моделях приборов, оставлен в новых приборах для совместимости с прежним программным обеспечением. Если приборы используются впервые, рекомендуем использовать протокол Modbus. Для этого в меню Настройки... имеется страница Сетевое подключение, где выбирается тип протокола, задаётся сетевой адрес прибора, скорость обмена данными и др.

Протокол Modbus позволяет не только считывать данные о текущей температуре, но и изменять многие настроечные параметры прибора - уставки, адрес прибора, тип датчика и многие другие по интерфейсу с головного компьютера.

#### 11 УПРАВЛЕНИЕ ДОСТУПОМ К НАСТРОЙКАМ

Управление доступом к различным уровням режима настройки осуществляется долгим удержанием (около 5 с) кнопки «esc» в нажатом состоянии до появления надписи Окно ввода уровня доступа.

Уровень доступа 0 закрывает доступ к режиму настройки. Изменить ничего нельзя.

Уровень доступа 1 оставляет возможность выбора номера программы (без редактирования) и запуска ее на выполнение, выбора режима отображения информации на дисплее прибора и получения информации о состоянии процесса регулирования.

Уровень доступа 2 открывает доступ во все режимы настройки, необходимые пользователю.

#### 12 ПОДКЛЮЧЕНИЕ ПРИБОРА 12.1 МОНТАЖ ПРИБОРА

Прибор предназначен для щитового монтажа. Прибор крепится к щиту с помощью двух крепежных скоб, входящих в комплект поставки. Размеры выреза в щите для монтажа указаны в разделе 15.

Следует обратить внимание на рабочую температуру в шкафу, она не должна превышать +50°С. При подключении прибора к сети рекомендуем установить автоматический выключатель с током срабатывания 1А.

#### **12.2 ПОДКЛЮЧЕНИЕ ДАТЧИКОВ ТЕМПЕРАТУРЫ**

#### **Подключение датчиков температуры**

Для обеспечения надежной работы прибора, следует особое внимание обратить на монтаж удлинительных проводов от датчиков температуры.

**Во-первых**, удлинительные провода должны иметь хорошую электрическую изоляцию и ни в коем случае не допускать утечек между проводами и на землю и тем более, попадания фазы на вход прибора.

**Во-вторых**, удлинительные провода должны быть проложены на максимальном удалении от мощных силовых цепей, во всяком случае, они не должны быть проложены в одном коробе и не должны крепиться к силовым кабелям.

**В-третьих**, удлинительные провода должны иметь минимально возможную длину.

#### **Подключение термопар.**

Напомним, что термопара по принципу действия измеряет температуру между «горячим спаем» (рабочим спаем) и свободными концами термопары «холодными спаями». Термопары следует подключать к прибору с помощью удлинительных термопарных проводов, изготовленных из тех же термоэлектродных материалов, что и сама термопара. Температура «холодных спаев» в приборах Термодат измеряется в зоне подключения термопар (на клеммной колодке) специальным термодатчиком и автоматически учитывается при вычислении температуры.

Если у Вас возникли сомнения в правильности работы прибора, исправности термопары, компенсационного провода и т.д., в качестве первого теста мы рекомендуем погрузить термопару в кипящую воду. Показания прибора не должны отличаться от 100 градусов более чем на 1…2 градуса.

Приборы Термодат имеют высокое входное сопротивление, поэтому сопротивление термопары и компенсационных проводов и их длина в принципе не влияют на точность измерения. Однако, чем короче термопарные провода, тем меньше на них электрические наводки. В любом случае длина термопарных проводов не должна превышать 500 м. Также желательно использовать экранированные удлинительные провода.

#### **Подключение термометров сопротивления.**

К прибору могут быть подключены платиновые, медные и никелевые термометры сопротивления. Термометры сопротивления подключаются по трехпроводной схеме. Все три провода должны быть выполнены из одного и того же кабеля сечением не менее 0,5 кв. мм и иметь одинаковую длину и сопротивление.

#### **Подключение датчиков с токовым выходом.**

Для подключения датчиков с токовым сигналом предназначены специальные клеммы на задней панели прибора.

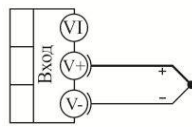

термопара

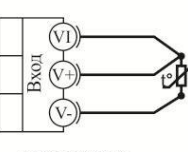

термометр сопротивления

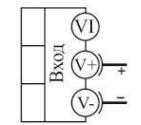

 $-10.80 \text{ mB}$ потенциальный вход

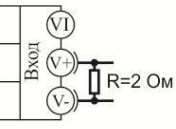

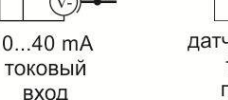

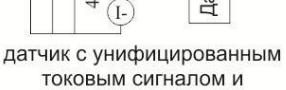

 $+$ u

 $\sqrt{1+}$ 

 $20M$ A Зход

питанием от прибора

#### **12.3 ПОДКЛЮЧЕНИЕ ИСПОЛНИТЕЛЬНЫХ УСТРОЙСТВ**

В приборе имеется по два выхода на один канал – транзисторный и релейносимисторный.

К транзисторному выходу прибора подключаются силовые блоки типа СБ или МБТ. Тиристорные блоки рассчитаны на токи от 10 до 1000 А для коммутации однофазной или трёхфазной нагрузки. Коммутация тиристоров происходит в нуле. Режим управления мощностью задаётся прибором (а не блоком). Блоки могут работать в режиме равномерно распределённых рабочих сетевых периодов или в широтно-импульсном режиме.

Для трёхфазных нагрузок необходимо использовать блоки типа СБ3Ф или МБТ3Ф.

Релейно-симисторный выход представляет собой комбинацию двух выходов – реле и симистор. Может работать в трех режимах – реле, симистор и реле-симистор.

В режиме работы «**Реле**»выход может коммутировать нагрузку до 10 А при ~230 В. Следует помнить, что ресурс работы контактов реле зависит от тока и типа нагрузки. Чем выше индуктивность нагрузки и чем выше ток, тем быстрее изнашиваются контакты реле. Реле можно использовать для включения нагрузки с малой индуктивностью (ТЭН, лампа накаливания) мощностью до 2,3 кВт. Данный режим работы выхода можно применять для коммутации нагрузки, как на переменном токе, так и на постоянном токе.

В режиме работы «**Симистор**» выход может коммутировать нагрузку до 1 А при ~230 В. Данный режим работы выхода можно использовать для подключения мощного симистора или пары тиристоров. Открытие и закрытие симистора происходит в нуле. Данный режим работы можно применять только для коммутации нагрузки на переменном токе.

В режиме работы «**Реле-симистор**» выход работает в комбинированном режиме. При включении выхода сначала замыкается симистор, а затем через 20 мс замыкается реле. При отключении выхода последовательность обратная – сначала размыкается реле, а через 20 мс размыкается симистор. Открытие и закрытие симистора происходит в нуле. Данный режим работы позволяет исключить искрообразование на контактах реле и значительно продлить срок службы выхода. Данный режим работы можно применять только для коммутации нагрузки на переменном токе. Режим подходит для управления электромагнитными пускателями и других нагрузок с большой индуктивностью.

Более подробная информация по выходам приборов «Термодат» представлена в статье «Исполнительные выходы приборов Термодат» на сайте http://www.termodat.ru/information/articles/vihoditermodat/.

#### Выход «РС»

Релейно-симисторный выход.

#### **Режим работы «Симистор»**

Предназначен для управления внешним симистором, тиристорами или нагрузкой до 200Вт. Оптоизолирован. Включение симистора происходит в момент прохождения фазы через ноль. Імакс ~ 1 А

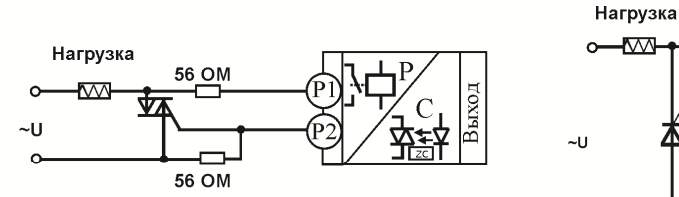

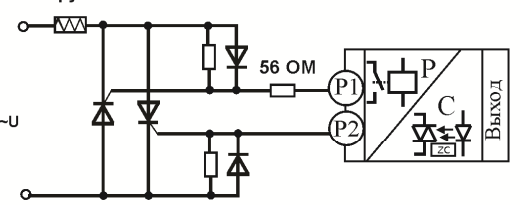

Подлючение внешнего симистора

#### Подключение внешних тиристоров

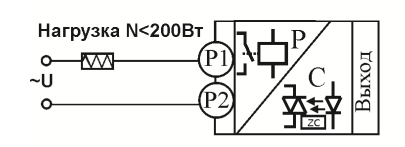

Подключение нагрузки менее 200 Вт

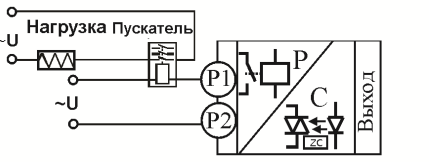

Подключение электромагнитного пускателя

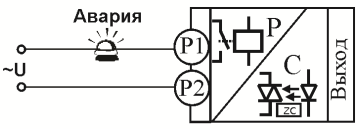

Подключение аварийной сигнализации

### Выход «Р» Режим работы «Реле», «Реле-симистор»

 $10A, -230B$ 

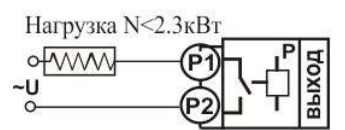

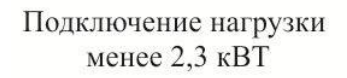

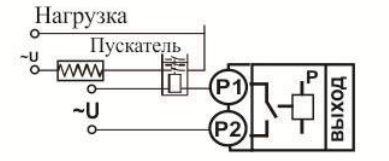

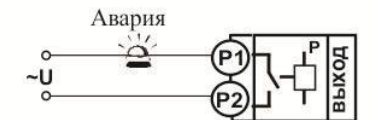

Подключение нагрузки мощностью более 2,3 кВТ с помощью электромагнитного пускателя

Подключение аварийной сигнализации

#### Выход «Т» Транзисторный выход. Предназначен для управления блоками типа СБ, МБТ. U=15B(12-20B, не сбалансированное). Імакс. = 30мА

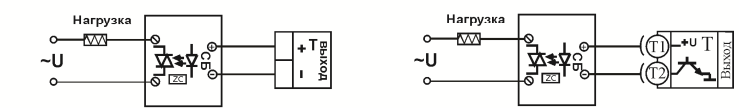

Управление однофазной нагрузкой с помощью блока СБ

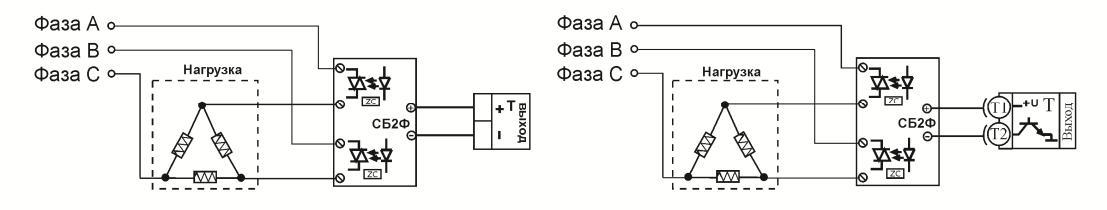

Использование двухфазных силовых блоков для управления трехфазной нагрузкой. Схема подключения «Треугольник»

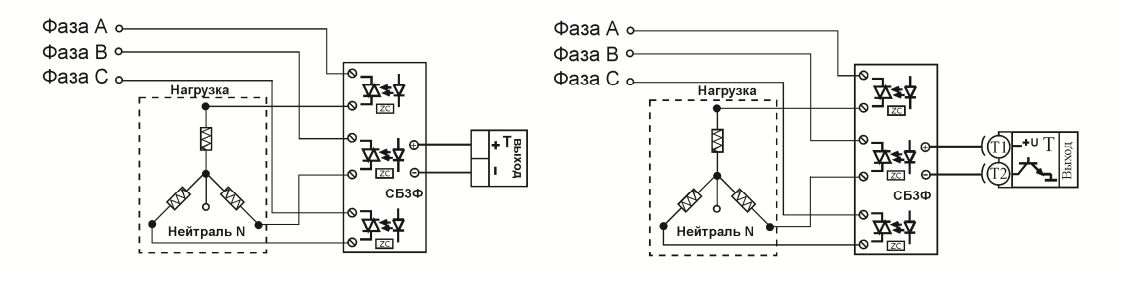

Управление трехфазной нагрузкой .с помощью силовых блоков. Схема подключения «Звезда с нейтралью»

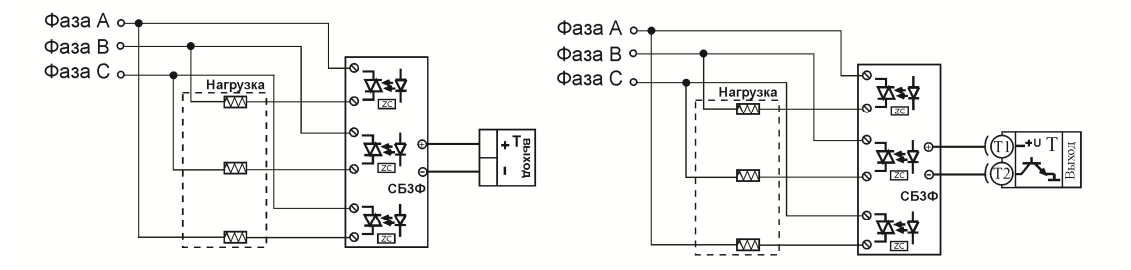

Подключение трехфазной нагрузки в шестипроводной схеме

#### **12.4 ПОДКЛЮЧЕНИЕ ПРИБОРА**

#### **Типовая схема подключения прибора.**

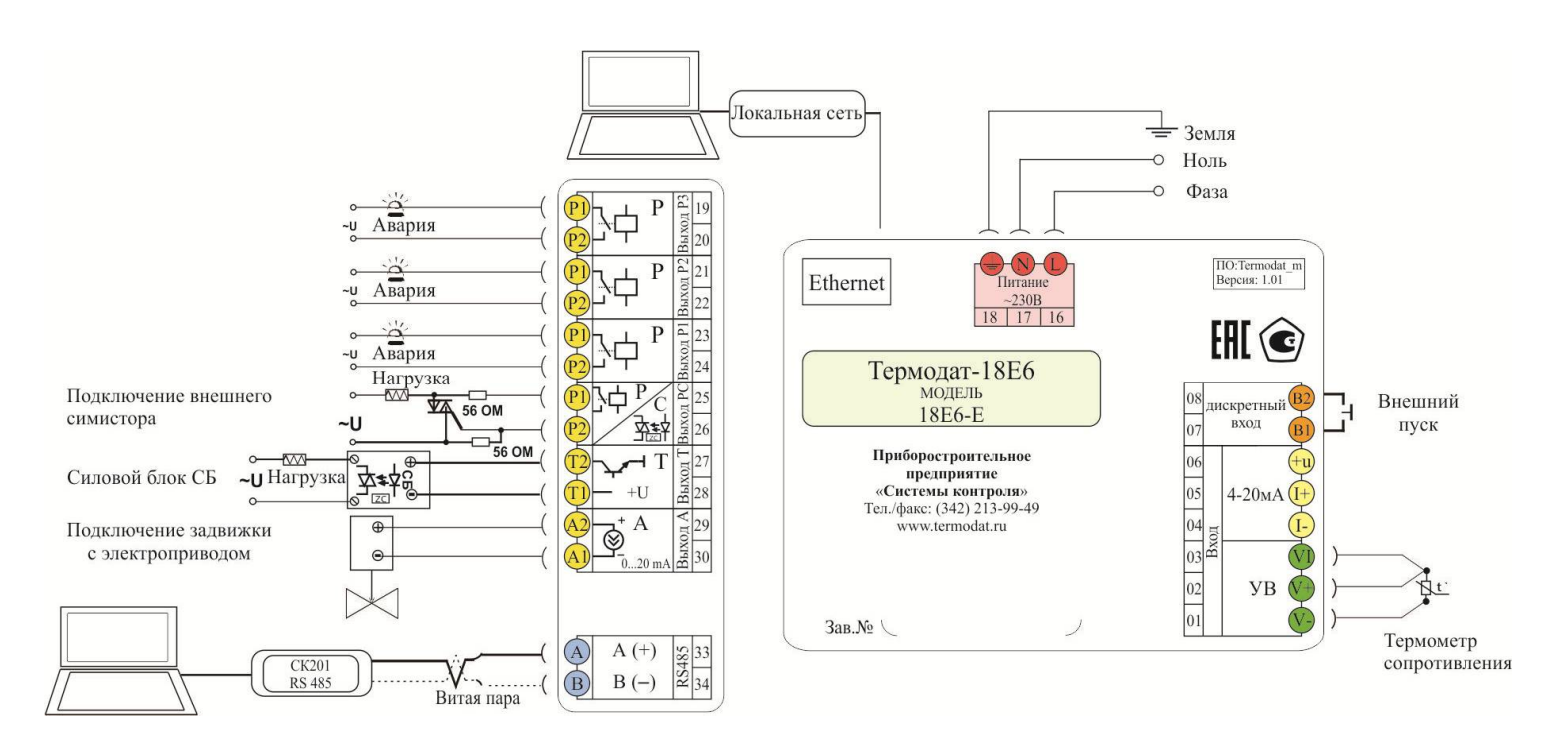

#### **13 МЕРЫ БЕЗОПАСНОСТИ**

При эксплуатации прибора должны быть соблюдены "Правила технической эксплуатации электроустановок потребителей и правила техники безопасности при эксплуатации электроустановок потребителей". Контактные колодки должны быть защищены от случайных прикосновений к ним во время работы. Контакт  $\oplus$  на задней стенке прибора должен быть заземлен.

#### **14 УСЛОВИЯ ХРАНЕНИЯ, ТРАНСПОРТИРОВКИ И УТИЛИЗАЦИИ**

Прибор в упаковочной таре должен храниться в закрытых помещениях при температуре от -50 до 50ºС и значениях относительной влажности не более 80 % при 25ºС. Прибор может транспортироваться всеми видами крытого наземного транспорта без ограничения расстояний и скорости движения.

Прибор не содержит вредных веществ, драгоценных металлов и иных веществ, требующих специальных мер по утилизации.

#### 15 ГАБАРИТНЫЕ РАЗМЕРЫ

## Габаритный размер Термодат-18Е6/.../(F) и 18Е6-Е

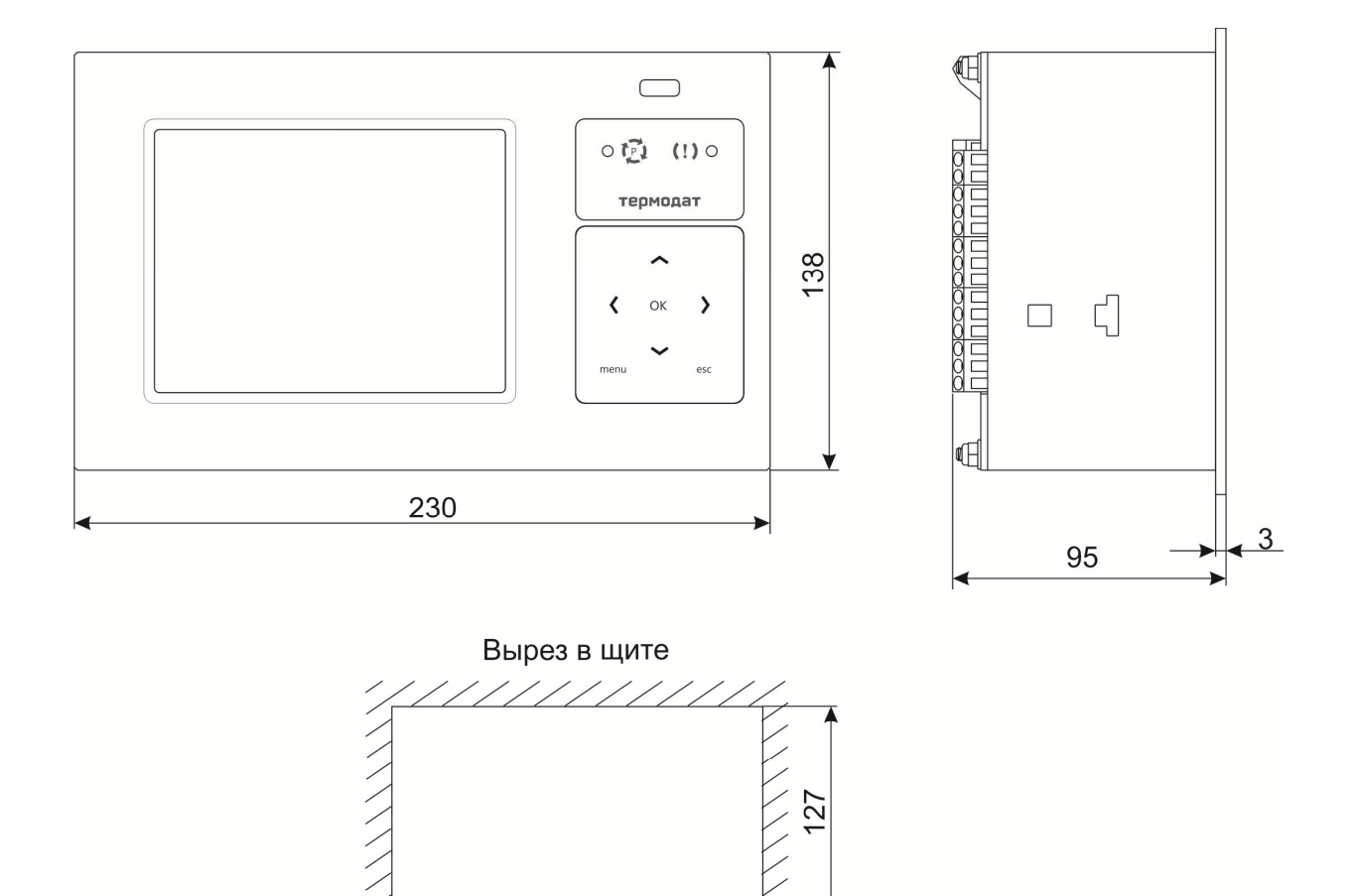

222

## 16 СТРАНИЦЫ НАСТРОЙКИ

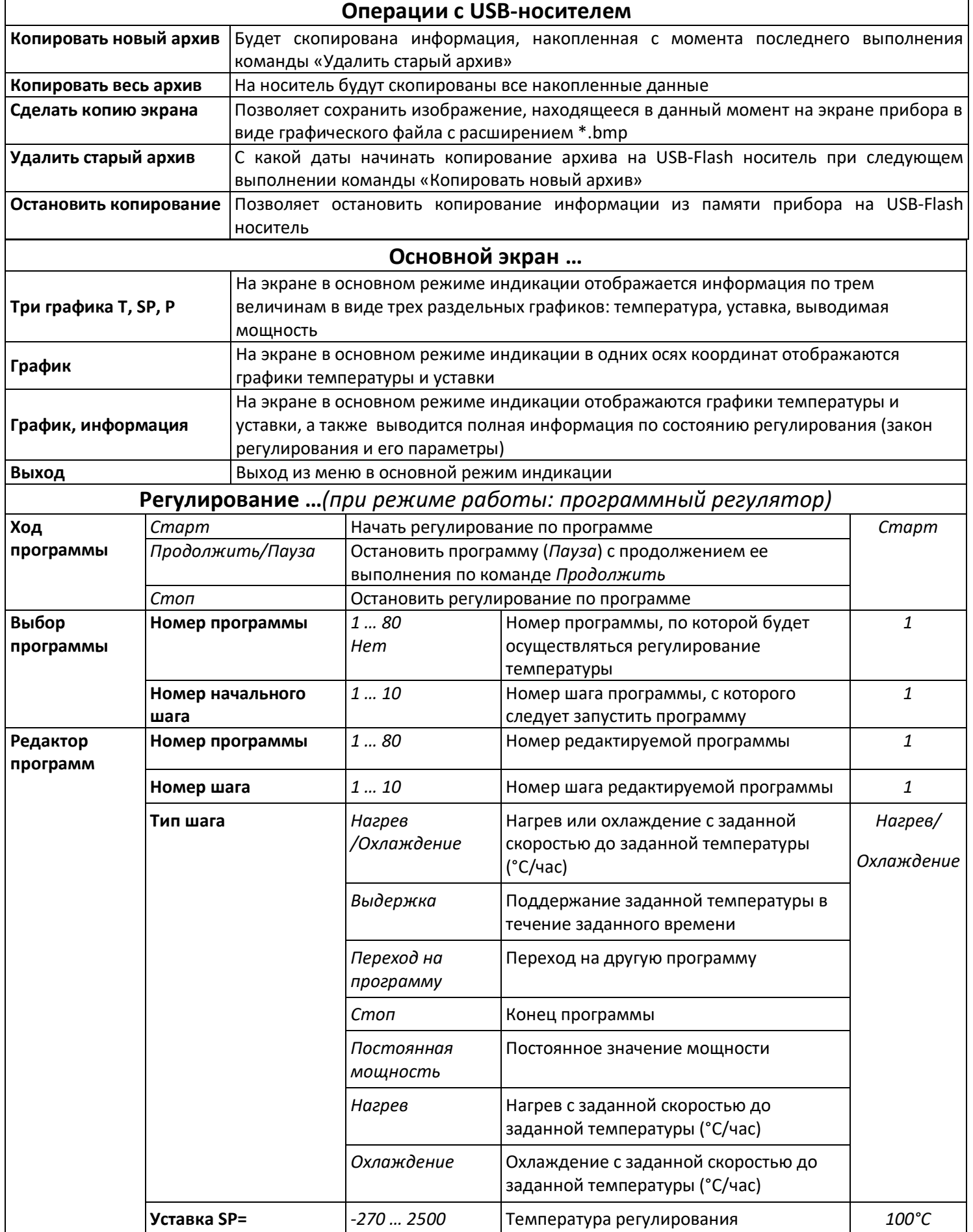

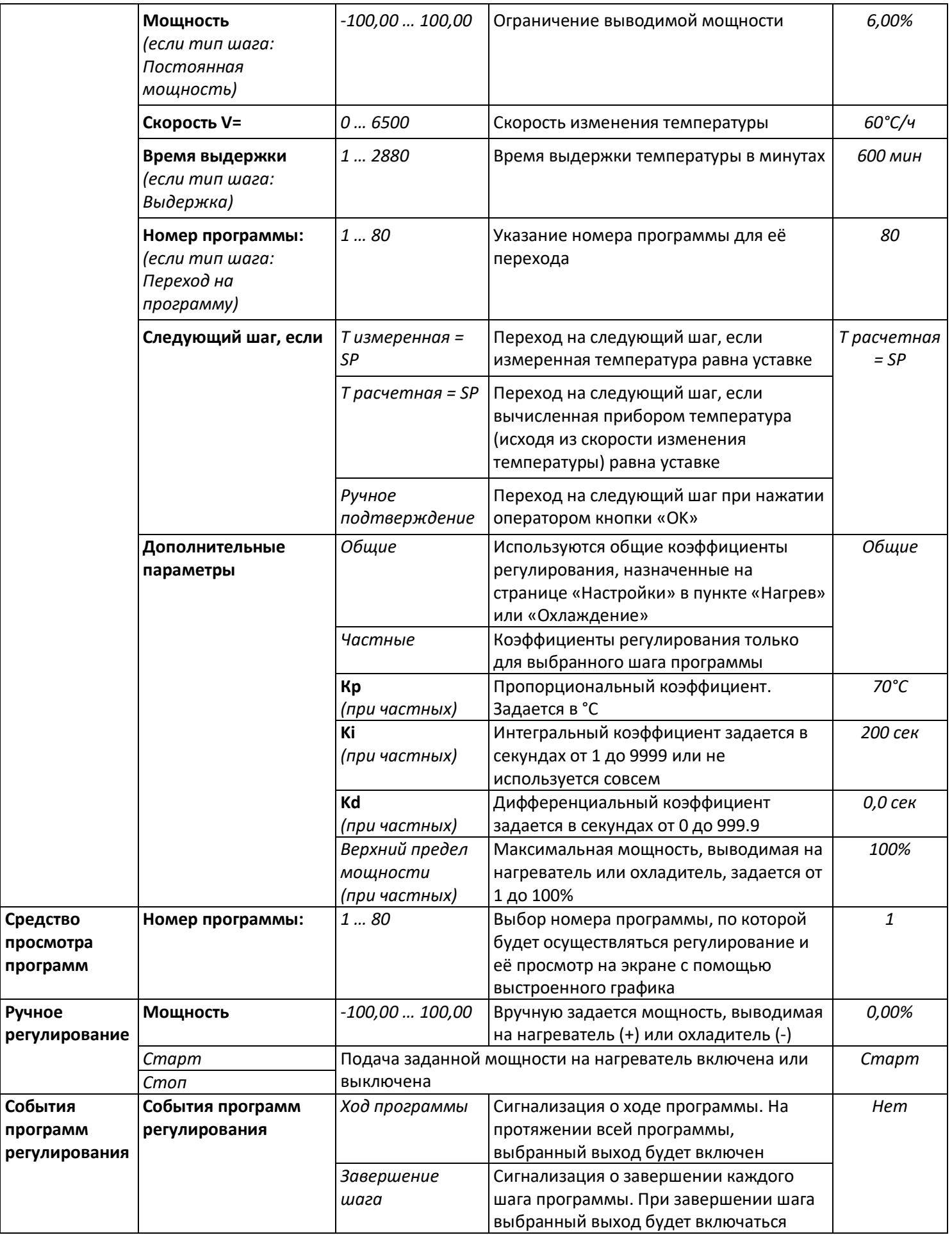

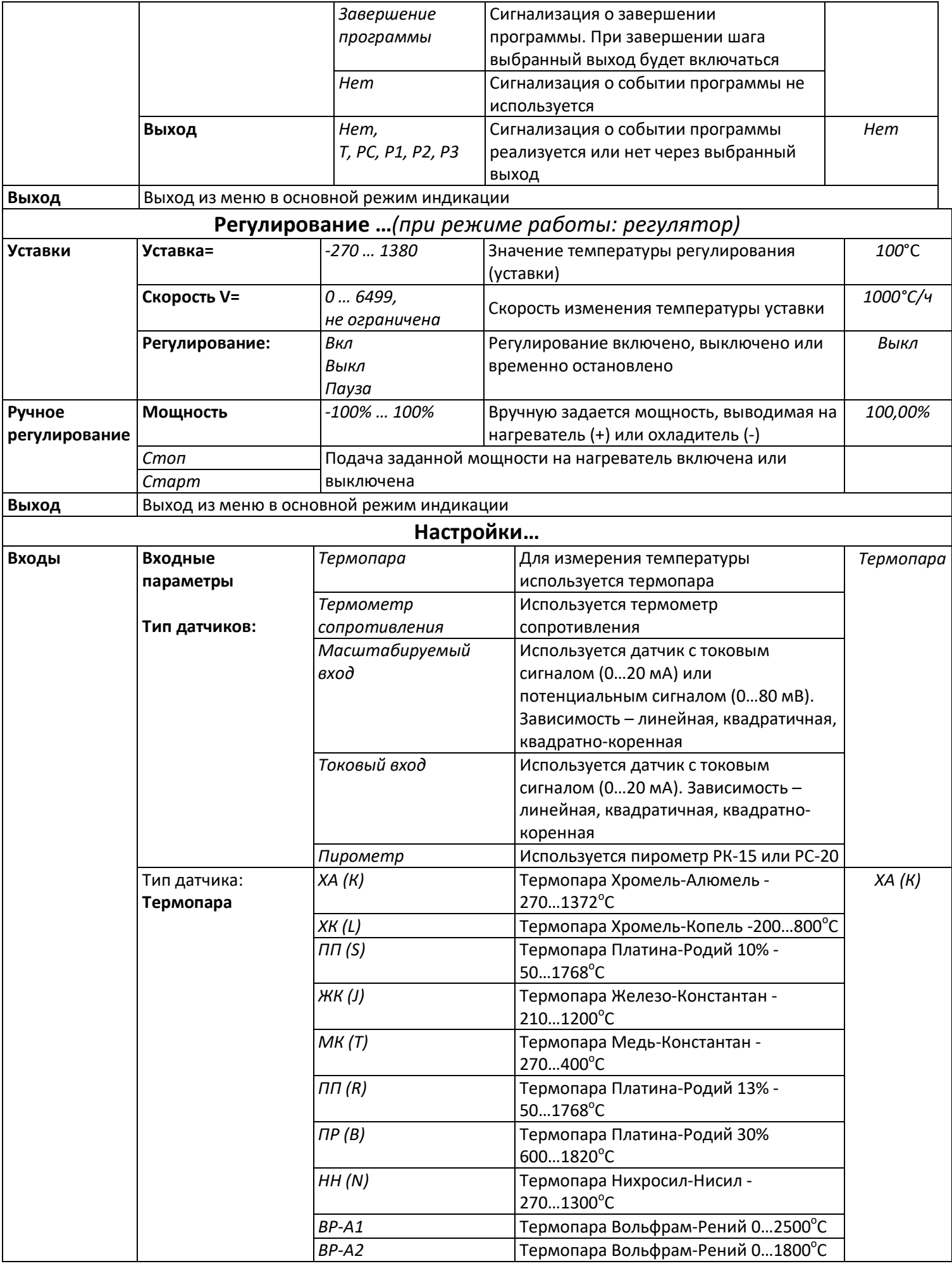

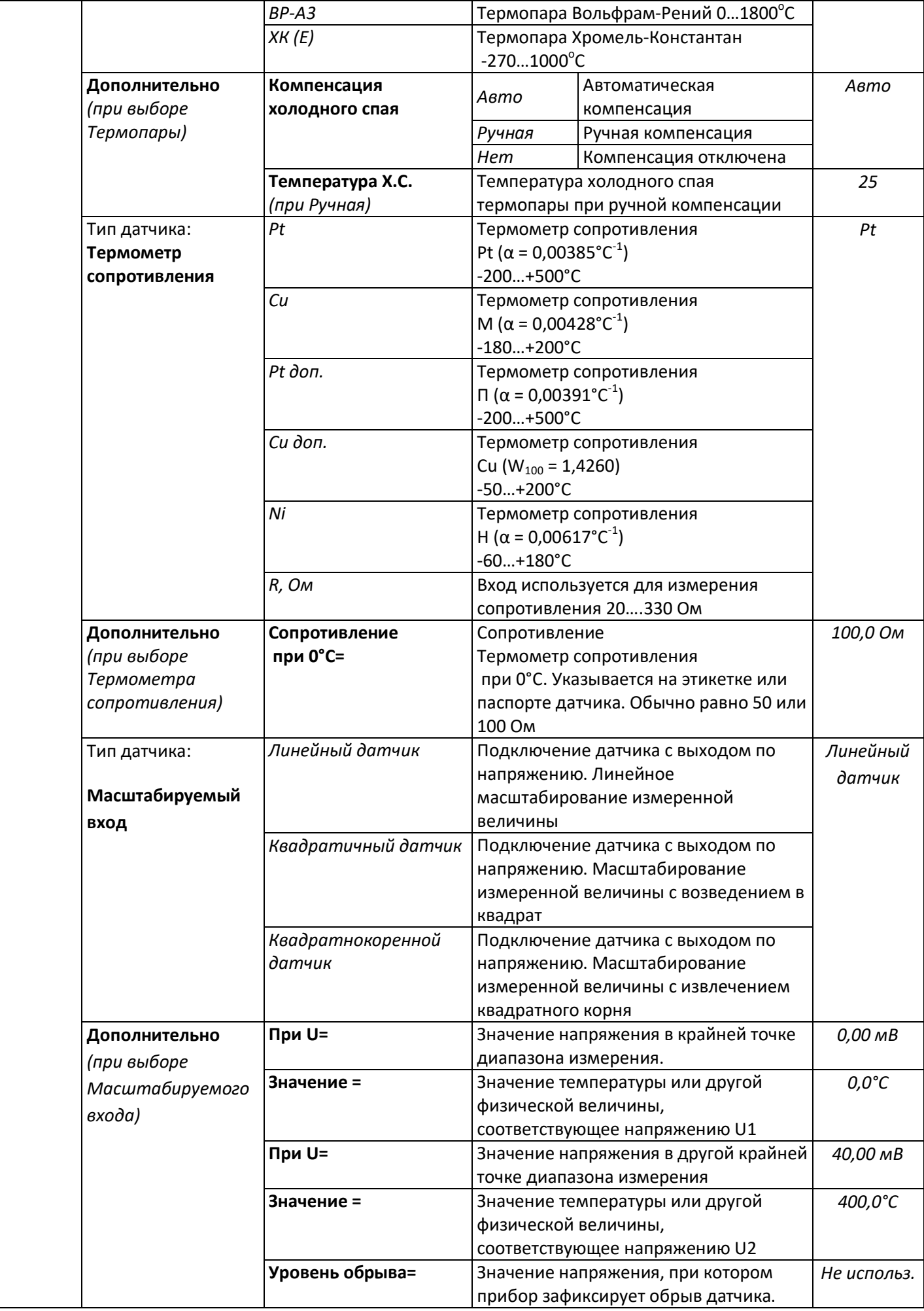

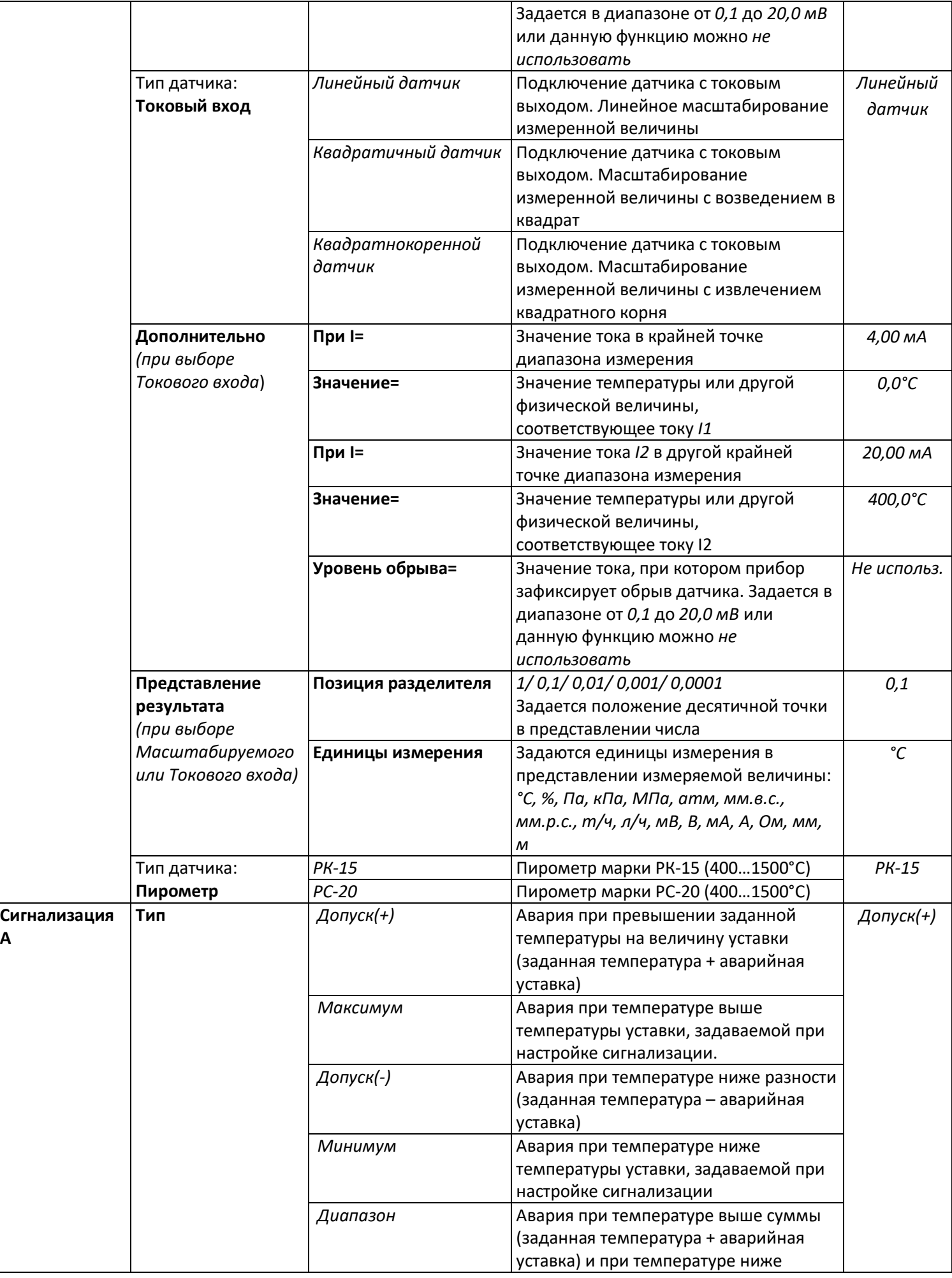

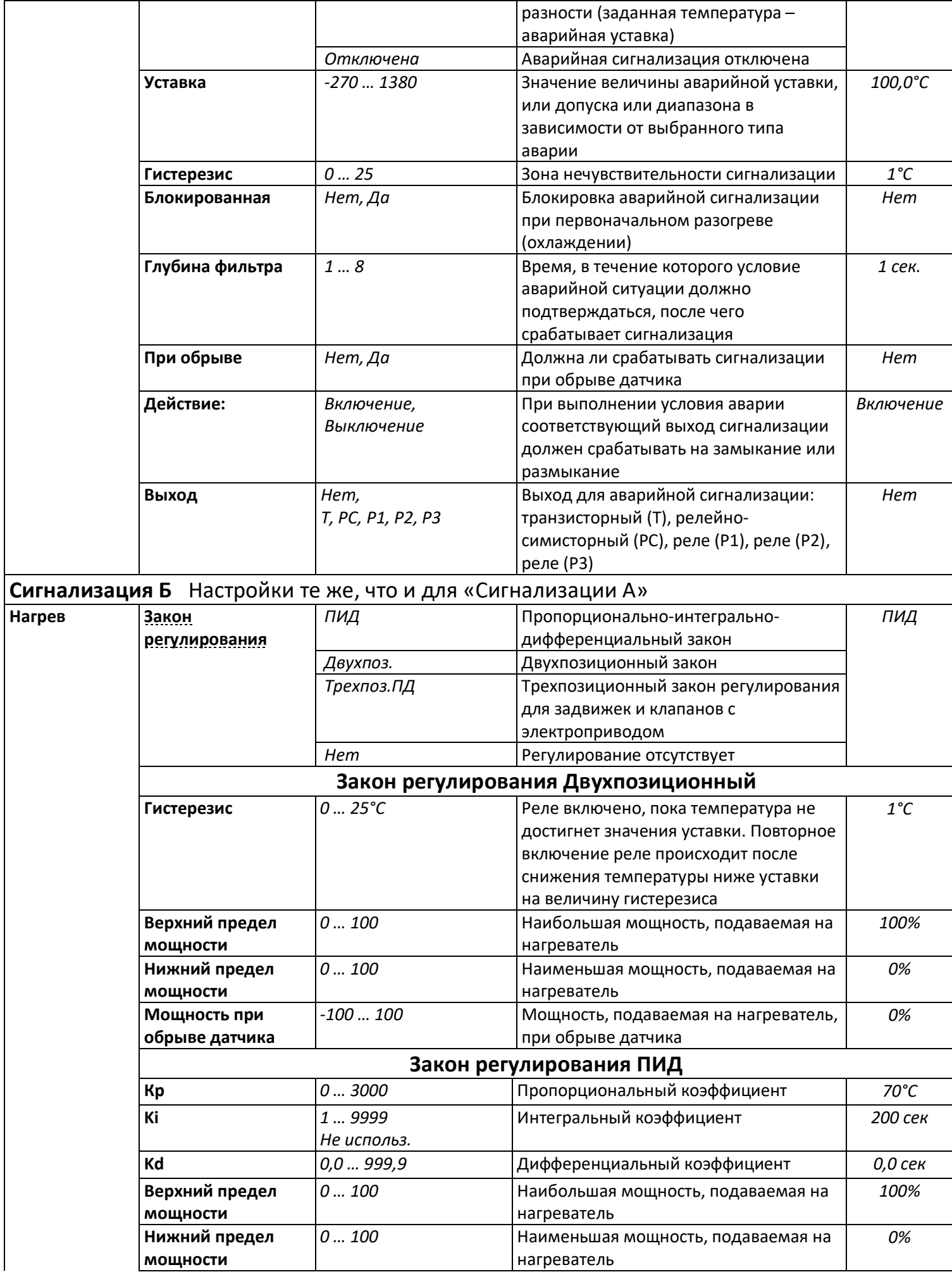

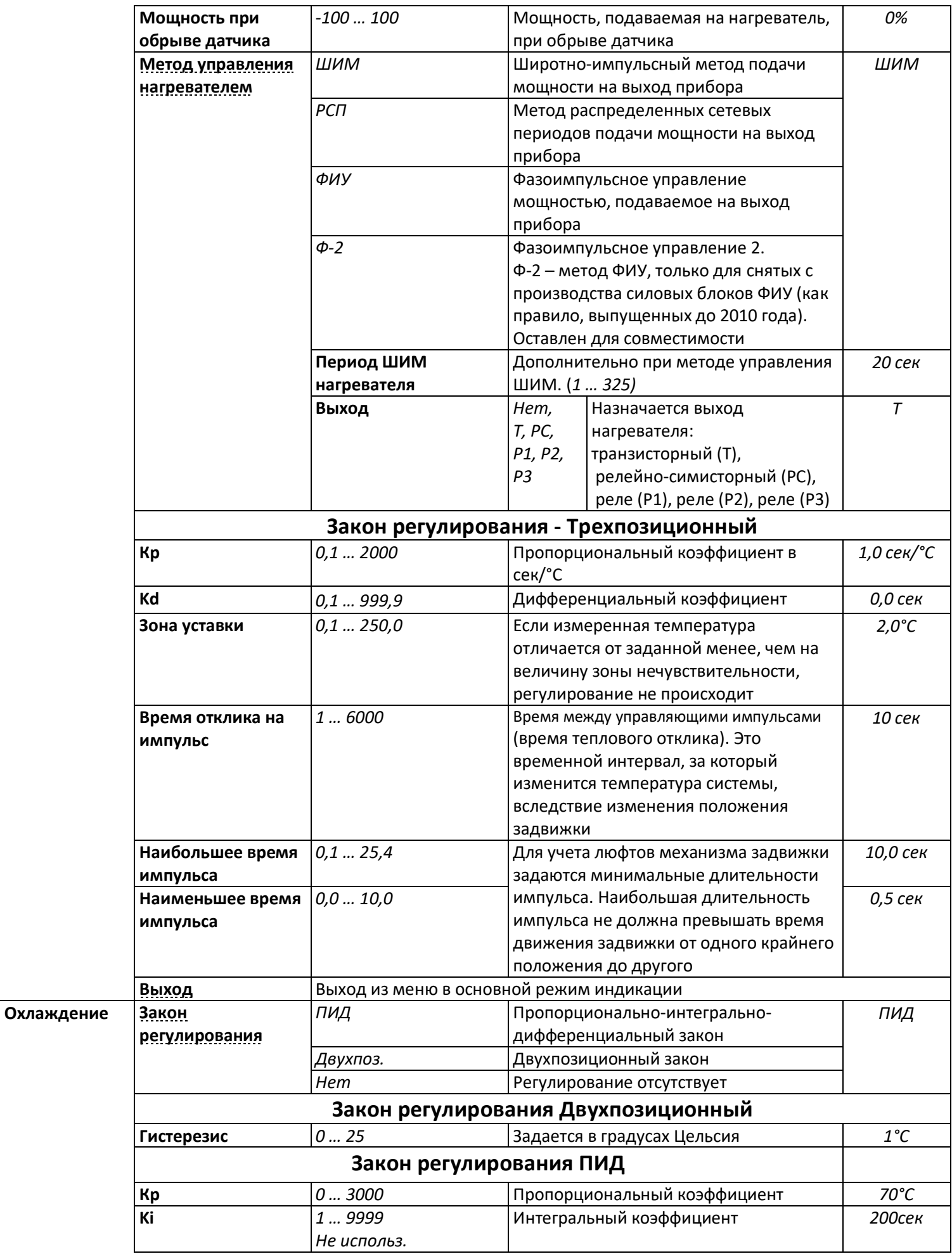

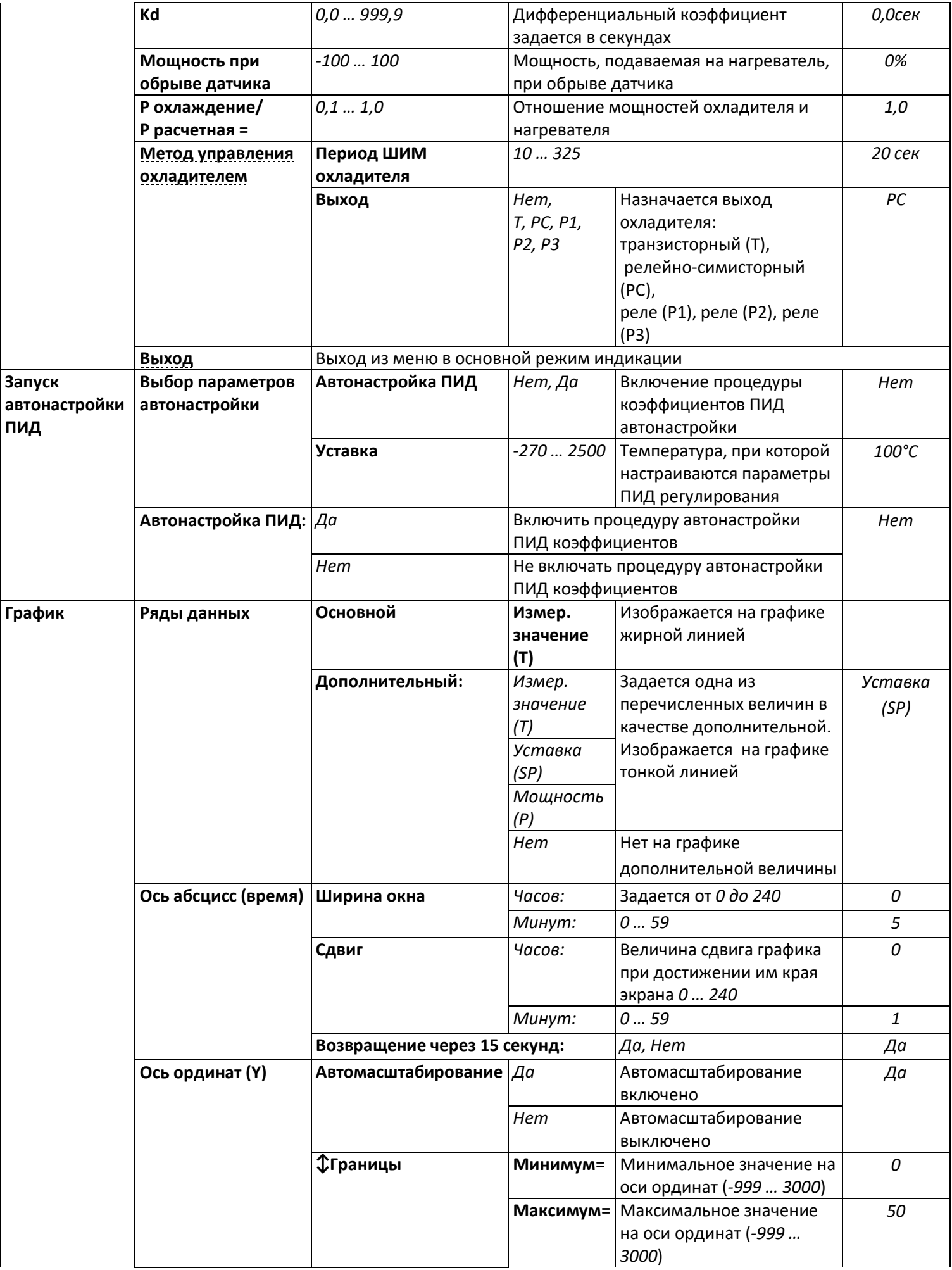

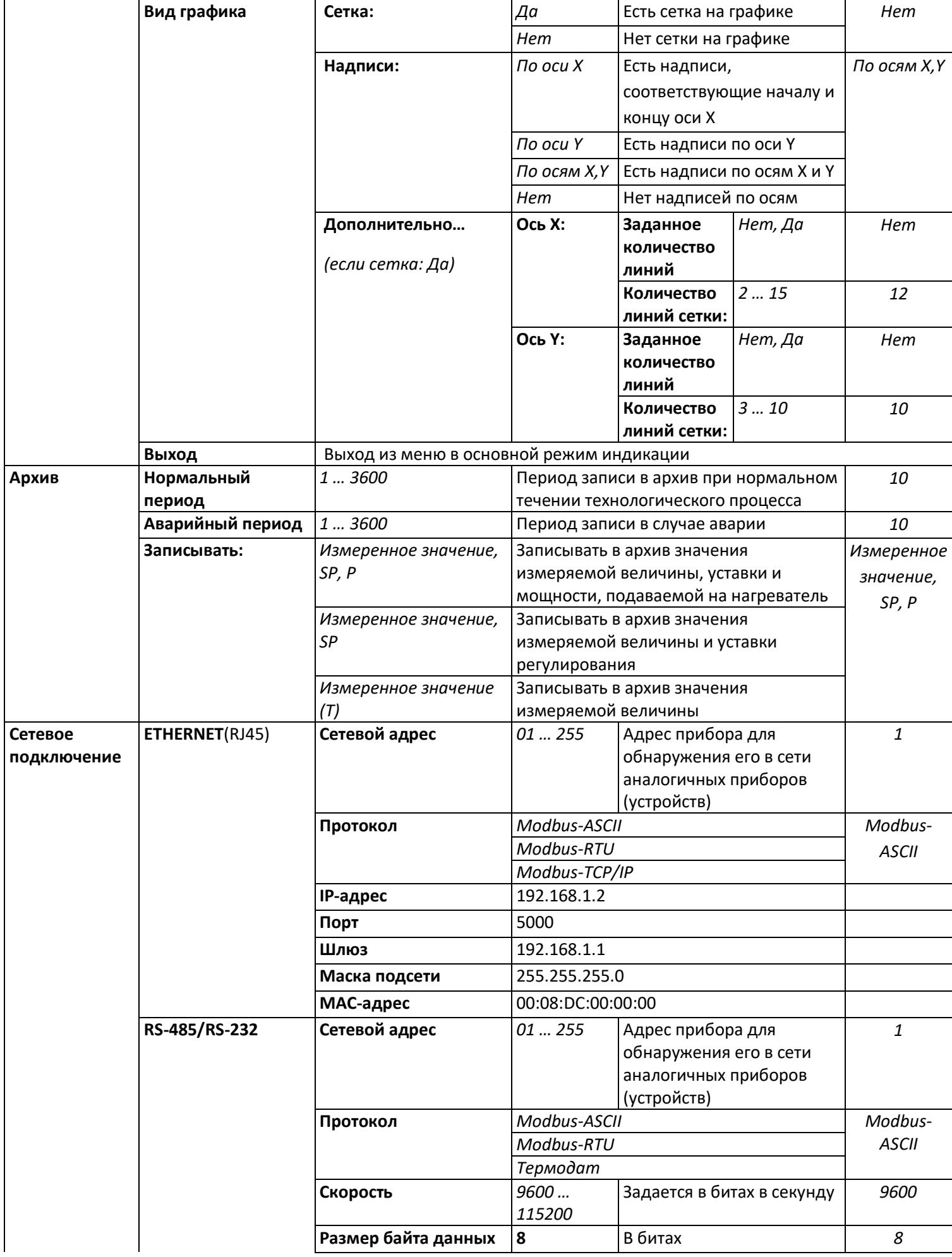

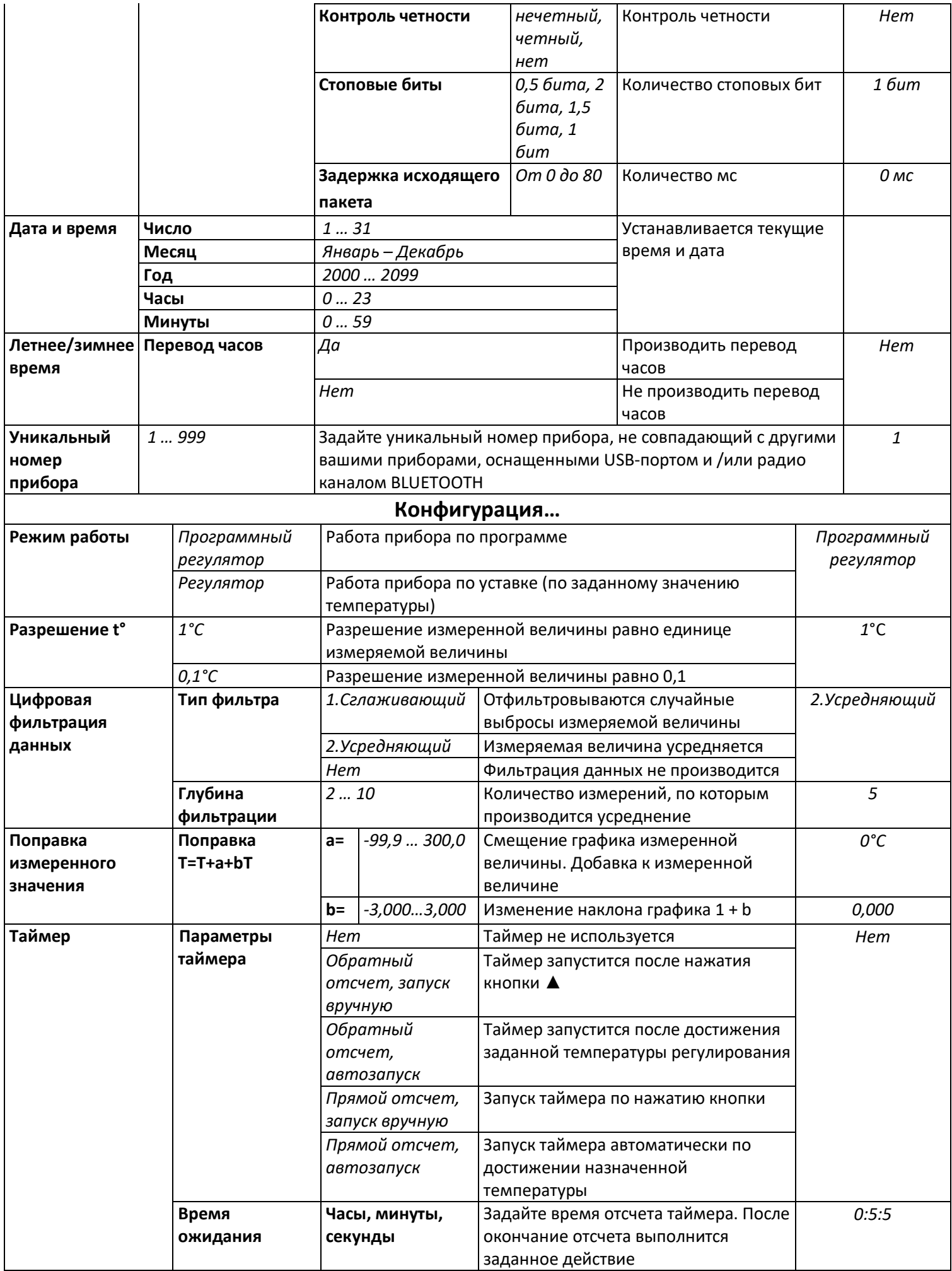

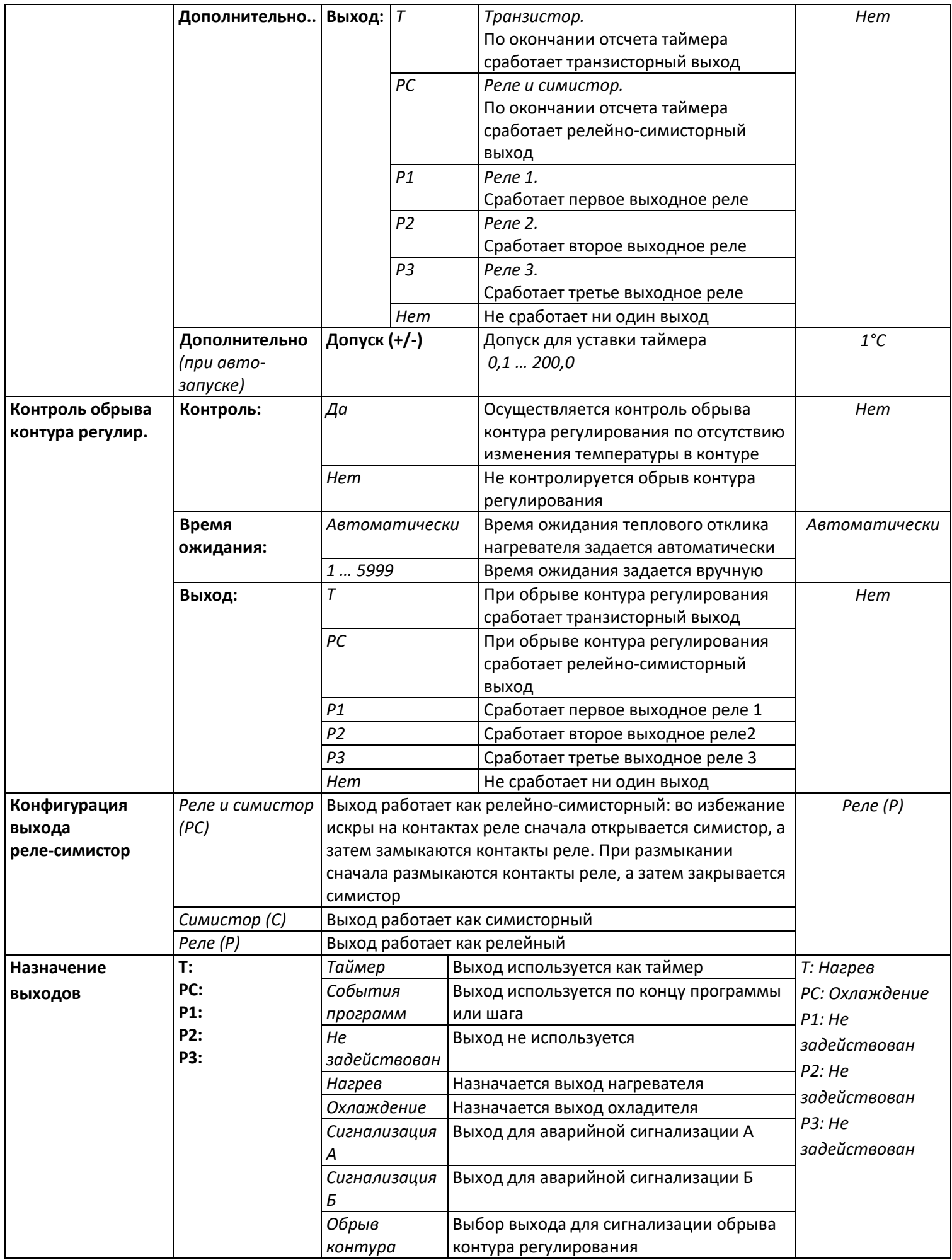

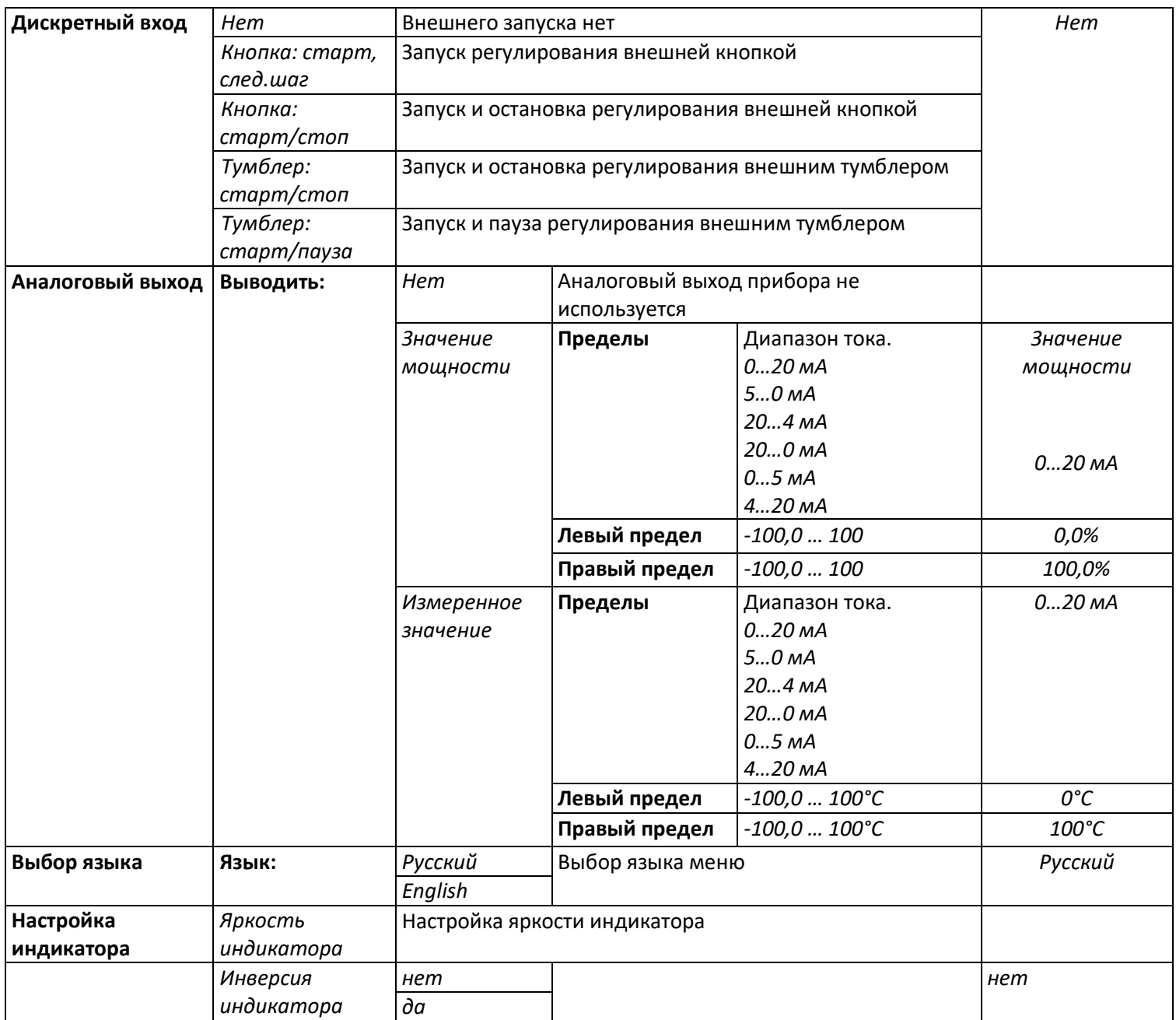

#### **17 КОНТАКТНАЯ ИНФОРМАЦИЯ**

**Приборостроительное предприятие «Системы контроля»**

Россия, 614031, г. Пермь, ул. Докучаева, 31А многоканальный телефон, факс: (342) 213-99-49 http://www.termodat.ru E-mail: mail@termodat.ru